# **TleraBoards**

*Release 1.0*

**Luighi Viton**

**Sep 19, 2020**

## **CONTENTS:**

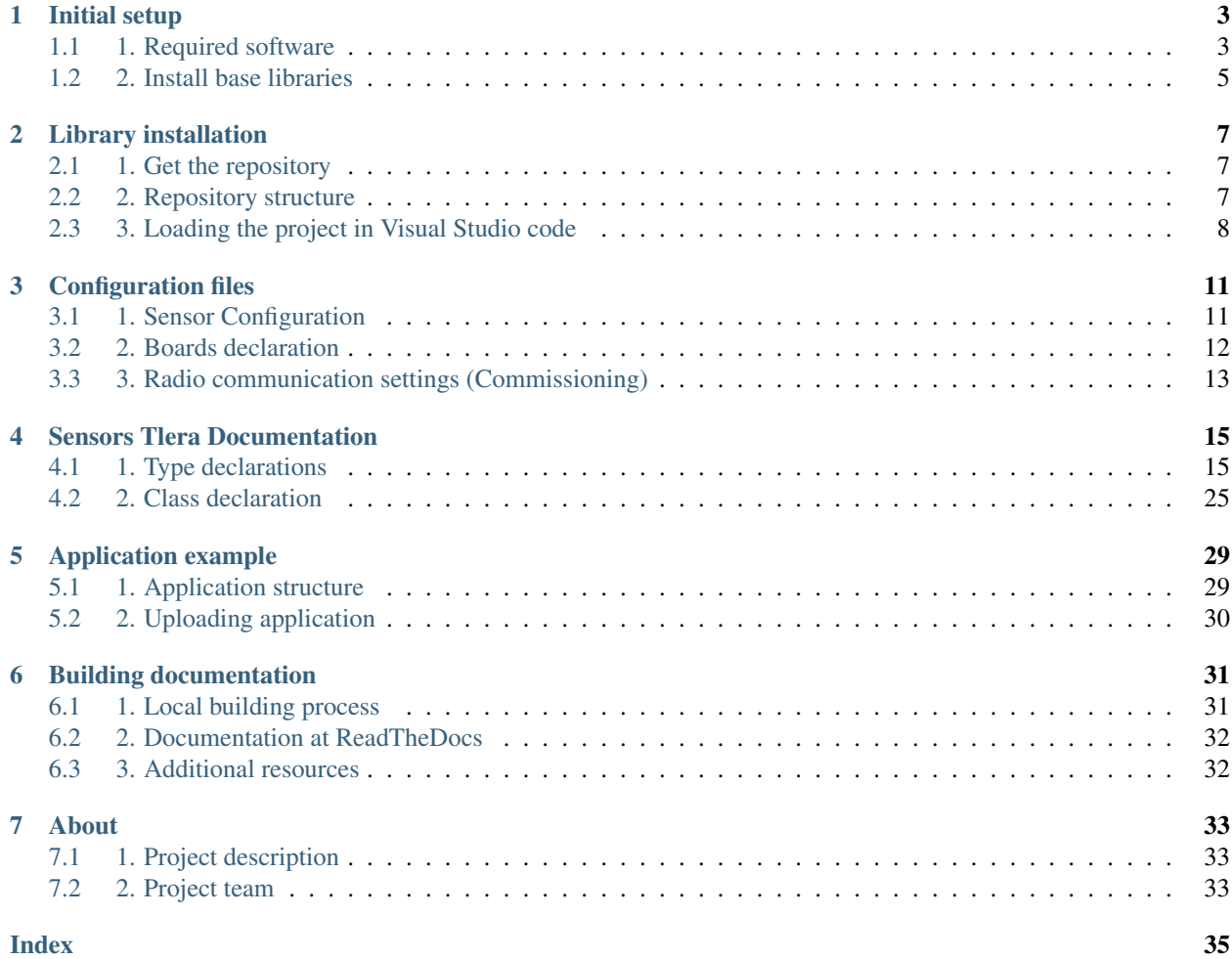

Welcome to the TleraBoards' documentation. This archive was created to hold the documentation related to [Tlera](https://www.tindie.com/stores/tleracorp/) [boards](https://www.tindie.com/stores/tleracorp/) used for radiocommunication using the LoRa protocol. These are low-cost prototyping ready platforms which contains several embedded sensors and facilitates the implementation of IoT solutions.

This library is centered on the [Cricket](https://www.tindie.com/products/tleracorp/long-cricket-loralorawangnss-asset-tracker/) board which has also a GPS incorporated to localize the device using this technology. Nevertheless, it could be also applied to other boards with some modifications.

The library and documentation presented here, was developed as part of a project for Geolocalization using LoRa communications to study the behavioral of Southamerican camels, developed by researchers at [INICTEL-UNI.](https://www.inictel-uni.edu.pe) If you want to know more about this project, you could visit the *[About](#page-36-0)* page.

## **CHAPTER**

## **INITIAL SETUP**

<span id="page-6-0"></span>The library is based on the [library](https://github.com/kriswiner/CMWX1ZZABZ) developed by Kris Winer, who is the creator of Tlera Boards. This library is originally thought for the Arduino IDE, so the library created in this documentation is meant to use with this framework as well.

So, to use it it is required to install first the Arduino framework, and an appropriate editor to develop your application.

## <span id="page-6-1"></span>**1.1 1. Required software**

## **1.1.1 1.1 Arduino IDE**

First of all the required application to compile is the Arduino framework which is installed with the Arduino IDE.

For this you could perfom the next steps:

*For Windows*

- 1. Visit the [Arduino software download page](https://www.arduino.cc/en/Main/Software) and select the appropriate version according to your system properties.
- 2. Once downloaded install the software in your system, taking into account the path where you intall it and the preferences file.

## *For GNU/Linux*

Depending on your GNU/Linux distribution there will be a package appropriate for your system.

In this case, we provide the installation steps for ArchLinux, which was the system used for the test:

1. Install the arduino-avr-core and the arduino package:

sudo pacman -S arduino arduino-avr-core

2. Add the user to the uucp and lock user groups, according to the [Arduino Documentation:](https://wiki.archlinux.org/index.php/Arduino)

```
sudo usermod -a -G uucp username
sudo usermod -a -G lock username
```
After these steps are accomplished, you should relogin your session to these changes takes effect.

## **1.1.2 1.2 Visual Studio Code**

Although the Arduino IDE is enough to create an application and use the board, we recommend using a more featured IDE which also have linters and allows to backtrace the libraries.

We recommend for this purpose, Visual Studio Code, with a convenient Arduino extension.

## **Visual Studio Code installation**

To perfom this goal, follow the next steps:

*For Windows*

- 1. Download the software from the [Visual Studio Code page](https://code.visualstudio.com/Download) according with your system properties.
- 2. Install the software following the common flow for Windows software installation.

### *For Linux*

Depending of the linux dristribution the commands may vary. Fortunately, there are .deb and .rpm versions for the most common GNU/Linux distributions such as Debian derived ones (Ubuntu, and their flavours) and Red Hat derived ones (Fedora, CentOS, and others).

In case of ArchLinux, the command to install it is:

sudo pacman -S code

For more detils, could visit the Archlinux package documentation for [Visual Studio Code.](https://wiki.archlinux.org/index.php/Visual_Studio_Code)

## **Arduino extension installation**

The recommended extension to work with Arduino in Visual Studio Code is [Arduino.](https://github.com/Microsoft/vscode-arduino) This extension could be installed from the extensions menu in the Code IDE.

To accomplish this goal you could perform the following steps:

- 1. Open the extensions menu in the side bar and search for vscode-arduino.
- 2. Select the extension provided by Microsoft.
- 3. Once openned install the extension by clicking on the Install green button.

It is probably that the extension when is installed suggest the C/C++ extension as the code for Arduino is primarily in this language. If the pop-up message doesn't appear we suggest installing it manually, by:

- 1. In the extensions menu, search for  $c++$ .
- 2. Select the extension provided by Microsoft.
- 3. Once openned install the extension by clicking on the Install green button.

For more information, could visit the [extension repository.](https://github.com/Microsoft/vscode-arduino)

## <span id="page-8-0"></span>**1.2 2. Install base libraries**

Normally, the Arduino extension grabs its configuration from the Arduino IDE preferences, so if you had installed some libraries, they will be available in the Arduino extension for Visual Code.

In this case, we want to install the library employing the preferences file from the Arduino extension.

The base library, according to the Tlera Board creator is the [Arduino Core for STM32L0 based boards](https://github.com/GrumpyOldPizza/ArduinoCore-stm32l0) which must be installed to be able to compile the code in the application.

So, to install it, follow the next steps:

- 1. Open the user preferences for Arduino extension via  $C \text{trl} + \lambda$ .
- 2. Locate the ArduinoConfiguration.
- 3. Click on *Edit in settings.json*.
- 4. Add the following url *https://grumpyoldpizza.github.io/ArduinoCore-stm32l0/package\_stm32l0\_boards\_index.json* to the arduino.additionalUrls option, resulting as follows:

```
"arduino.additionalUrls": [
  "https://grumpyoldpizza.github.io/ArduinoCore-stm32l0/package_stm32l0_
˓→boards_index.json",
]
```
5. Save the file with  $Ctr1 + S$ .

Now you can install the library core for this board via:

- 1. Open the Arduino command pressing F1.
- 2. Select Arduino:Board Manager.
- 3. Search for "Tlera Corp STM32L0 Boards"
- 4. Click on Install button.

Once the boards are installed you could close the Board Manager.

## **CHAPTER**

**TWO**

## **LIBRARY INSTALLATION**

<span id="page-10-0"></span>To install the library you could clone the main repository where you can find the project and an application example.

## <span id="page-10-1"></span>**2.1 1. Get the repository**

To clone the repository you can follow the next steps:

```
git clone https://gitlab.com/projectlorawan-geolocalization/tleraboards/
cd tleraboards
```
## <span id="page-10-2"></span>**2.2 2. Repository structure**

The repository structure is as follows:

```
tleraboards/ (main repository)
|--- .vscode/ (visual code configuration)
| |--- arduino.json
| |--- c_cpp_properties.json
 | |--- settings.json
|--- cmake/ (cmake module addition for sphinx)
 | |--- FindSphinx.cmake
|--- CMakeLists.txt (main CMakeLists.txt file)
|--- docs/ (documentation configuration folder)
  | |--- CMakeLists.txt (cmake configuration for documentation)
  | |--- conf.py (configuration for Sphinx)
  | |--- contents (individual contents files)
   | | |--- about.rst
   | | |--- initialsteps.rst
   | | |--- installationlibrary.rst
  | |--- Doxyfile.in (Doxygen configuration)
  | |--- index.rst (main documentation file)
 | |--- requirements.txt (requirements for ReadTheDocs)
|--- LoRaDev.code-workspace
|--- src/ (source code folder)
   |--- demo_cricket_lorawan_asset_tracker
     |--- ADXL345.cpp
     |--- ADXL345.h
     |--- BMA400.cpp
     |--- BMA400.h
     |--- BME280.cpp
```
(continues on next page)

(continued from previous page)

```
|--- BME280.h
|--- BMP085.cpp
|--- BMP085.h
|--- boards.h
|--- CMakeLists.txt (cmake configuration for source)
|--- commissioning.h
|--- demo_cricket_lorawan_asset_tracker.ino (application example)
|--- HMC5883L.cpp
|--- HMC5883L.h
|--- I2Cdev.cpp
|--- I2Cdev.h
|--- L3G4200D.cpp
|--- L3G4200D.h
|--- libraries
    | |--- readme.txt
|--- sensor_config.h
|--- SensorsTlera.cpp (main class source)
|--- SensorsTlera.h (main class header)
|--- SPIFlash.cpp
|--- SPIFlash.h
```
There are some important folders and files to take into account:

- .vscode This folder contains the configuration for the Visual Studio code These configurations are loaded when is opened with the IDE.
- cmake The documentation uses cmake to generate it locally, so in this folder there is a custom module which integrates sphinx with cmake.
- docs Is the documentation folder which contains all the files related to the documentation configuaration such as Doxygen and Sphinx files.
- src Contains the source code of the project, which includes the libraries and the application example usign them.

## <span id="page-11-0"></span>**2.3 3. Loading the project in Visual Studio code**

The project is prepared to be loaded by Visual Studio Code, so to accomplish this goal, you should follow the next steps:

- 1. Open the Visual Studio Code.
- 2. Go to File-> Open workspace
- 3. In the file explorer, localize the LoRaDev.code-workspace file in the repository and Open it.

Once finished the last step, the whole project should be loaded into the IDE.

Then you can explore the following in the repository:

- configuration files These files are composed by commisioning.h, boards.h y sensor\_config.h, which provides the configuration for the library and are discused in *[Configuration files](#page-14-0)*
- main library The main library is composed by SensorsTlera.h and SensorsTlera.cpp which is explained in *[Sensors Tlera Documentation](#page-18-0)*
- application The application example is the Arduino file which employs the library and other sensors considered here. It is explained in *[Application example](#page-32-0)*.

documentation The documentation files wich are used to build this web documentation and uses Sphinx and Doxygen, explored in *[Building documentation](#page-34-0)*.

## **CHAPTER**

**THREE**

## **CONFIGURATION FILES**

<span id="page-14-2"></span><span id="page-14-0"></span>The library is centered on the SensorsTlera class, which is described in SensorsTlera.h and SensorsTlera. cpp whose documentation is discussed in *[Sensors Tlera Documentation](#page-18-0)*.

However, to use properly this library is required to create some configuration files which are explained here.

## <span id="page-14-1"></span>**3.1 1. Sensor Configuration**

These configurations are provided by sensors\_config.h file.

There is two global definitions to take into account:

#### **BOARD\_TYPE**

Board configuration.

### **DEBUG**

Debug settings.

Then there are some groups of definitions which could be modified according to the required, but only the first two groups are suggested to be edited by user.

## **3.1.1 1.1. Sensors definitions**

These definitions are related to the sensors which could be enabled or disabled in function of the corresponding definition is uncommented or commented.

#### **WITH\_GNSS**

Enable GNSS.

**WITH\_BMA400** Enable BMA400 sensor. **WITH\_BME280**

Enable BME280 sensor.

**WITH\_ADXL345** Enable ADXL345 sensor.

**WITH\_L3G4200D**

Enable L3G4200D sensor.

### **WITH\_HMC5883L**

Enable HMC5883L sensor.

## <span id="page-15-1"></span>**3.1.2 1.2. Debug definitions**

These definitions where created for debugging purposes, enabling them by assigning them a 1 value.

#### **DEBUG\_BOARD**

Enable debugging for onboard sensors.

#### **DEBUG\_GNSS**

Enable debugging for GNSS sensor.

### **DEBUG\_BMA400**

Enable debugging for BMA400 sensor.

### **DEBUG\_BME280**

Enable debugging for BME280 sensor.

#### **DEBUG\_ADXL345**

Enable debugging for ADXL345 sensor.

#### **DEBUG\_L3G4200D**

Enable debugging for L3G4200D sensor.

#### **DEBUG\_HMC5883L**

Enable debugging for HMC5883L sensor.

## **3.1.3 1.3. Board definitions**

These definitions varies according the BOARD\_TYPE. In this case, those are set for the Cricket board.

#### **LED\_BOARD**

LED blue.

## **VBAT\_CTRL**

Enable battery voltage monitoring.

#### **VBAT\_MON**

ADC for Lipo voltage monitoring.

#### **USER\_BUTTON**

user button

## <span id="page-15-0"></span>**3.2 2. Boards declaration**

These definitions are meant to assign an ID for each BOARD\_TYPE.

For this purpose there are some macros and enumeration type declaration to generate an ID for each board type.

#### **enum board\_t**

Board type enumeration

*Values:*

**enumerator CRICKET** CRICKET type definition.

### **enumerator GNAT**

GNAT type definition.

#### **enumerator GRASSHOPPER**

GRASSHOPPER type definition.

<span id="page-16-2"></span>**CRI**(*x*)

CRICKET board macro generation.

**GNAT**(*x*)

GNAT board macro generation.

**GRASS**(*x*)

GRASSHOPPER board macro generation.

These macros are used to generate an ID for each board used to upload the application. For example, you could employ CRI $(x)$  to generate an ID for a x board number:

 $CRI(4) = 1004$  // ID for the fourth Cricket board

In general, you shouldn't require to modify this file, unless you add other boards definitions.

## <span id="page-16-0"></span>**3.3 3. Radio communication settings (Commissioning)**

These settings are meant to configure the GATEWAY TYPE and the LoRaWAN parametters.

## **3.3.1 3.1. Gateway definitions**

#### **GATEWAY\_TEKTELIC**

Defines the gateway as TEKTELIC type.

For the network sever there are two options GATEWAY\_TEKTELIC for Tektelic network server and GATEWAY\_TTN for TTN network server.

## **3.3.2 3.2. LoRaWAN settings**

In LoRaWAN settings, there are some which sould be modified according with personal settings of application server configurations such as:

#### **MYAPPKEY**

APPKey from network server.

Then, it is required to define the specific device to be flashed through:

## **MYDEVICE**

Device identification.

In addition to this, there is a struct definition which holds all LoRaWAN settings:

#### <span id="page-16-1"></span>**struct LoRaSettings**

Structure for storing *[LoRaSettings](#page-16-1)*.

## <span id="page-17-0"></span>**Public Members**

**const** int **id** Device ID.

**const** char \***appEui** AppEui from application server.

**const** char \***appKey** AppKey from application server.

**const** char \***devEui** DevEui set in applicatio and device.

In fact, you do not require to create the structure manually. There is a macro which facilitates its creation:

**LORA\_SETTINGS**(...)

Macro to create LoRaWAN settings using *[LoRaSettings](#page-16-1)* struct.

```
LORA_SETTINGS_CRI(NUM, ...)
```
Macro to create LoRaWAN settings using *[LoRaSettings](#page-16-1)* struct for Cricket devices.

You could use either LORA\_SETTINGS(...) for a general definition or LORA\_SETTINGS\_CRI(NUM, ...) for a cricket definition.

On the other hand, there are several cricket definitions, which you could adapt to your own devices.

To sum, only you need to set the corresponding MYAPPKEY and the MYDEVICE, for example:

```
#define MYAPPKEY "XXXXXXX" // Your App key from application server
#define MYDEVICE CRI(2) // The current device (in this case, 2)
```
In addition to this, you could add more definitions to allow other device settings as in the example file:

```
\# \text{if} MYDEVICE == CRI(1)
LORA_SETTINGS_CRI(1, MYAPPKEY, "CRI-1-appkey", "CRI-1-deveui");
#elif MYDEVICE == CRI(2)
LORA_SETTINGS_CRI(2, MYAPPKEY, "CRI-2-appkey", "CRI-2-deveui");
#elif MYDEVICE == CRI(3)
LORA_SETTINGS_CRI(3, MYAPPKEY, "CRI-3-appkey", "CRI-3-deveui");
...
#elif MYDEVICE == CRI(n)
LORA_SETTINGS_CRI(n, MYAPPKEY, "CRI-n-appkey", "CRI-n-deveui");
#endif
```
**CHAPTER**

## **FOUR**

## **SENSORS TLERA DOCUMENTATION**

<span id="page-18-3"></span><span id="page-18-0"></span>This is the main library of the project and is comoposed by two files:

SensorsTlera.h Header of the main class.

SensorsTlera.cpp Source file of the main class.

Those files describes a class which is SensorsTlera and declare some structs which are useful to manage data from sensors. Those declarations could be divided in two groups, the mangnitud structs and the sensor type structs which are explanined as follows.

## <span id="page-18-1"></span>**4.1 1. Type declarations**

## **4.1.1 1.1. Magnitude type declarations**

These declarations are centered on the type of magnitude measured by sensors.

#### **1.1.1. Acelerometer type**

<span id="page-18-2"></span>**struct accel\_t**

Acceleration type.

## **Public Functions**

#### **operator uint8\_t\***()

Operator to convert into uint8\_t array.

This operator save the result in the bytes array. It could be used to cast data to bytes.

The resulting array is:

[ax1, ax2, ay1, ay2, az1, az2]

### **operator String**()

Operator to convert into String type.

This operator returns a string type. Could be used to print data for debugging purposes.

The resulting string is:

```
AX:axvalue;AY:ayvalue;AZ:azvalue
```
## <span id="page-19-1"></span>**Public Members**

#### int16\_t **ax**

acceleration in x axis

int16\_t **ay**

acceleration in y axis

int16\_t **az** acceleration in z axis

uint8\_t **bytes**[6] array of acceleration in bytes

## **1.1.2. Gyroscope type**

<span id="page-19-0"></span>**struct gyro\_t**

Gyroscopo type.

## **Public Functions**

### **operator uint8\_t\***()

Operator to convert into uint8\_t array.

This operator save the result in the bytes array. It could be used to cast data to bytes.

The resulting array is:

```
[avx1, avx2, avy1, avy2, avz1, avz2]
```
#### **operator String**()

Operator to convert into String type.

This operator returns a string type. Could be used to print data for debugging purposes.

The resulting string is:

AVX:avxvalue;AVY:avyvalue;AVZ:avzvalue

## **Public Members**

#### int16\_t **avx**

angular velocity in x axis

#### int16\_t **avy**

angular velocity in y axis

int16\_t **avz**

angular velocity in z axis

uint8\_t **bytes**[6]

array of angular velocity in bytes

### <span id="page-20-2"></span>**1.1.3. Magnetometer type**

#### <span id="page-20-1"></span>**struct mag\_t**

Magnetometer type.

## **Public Functions**

#### **operator uint8\_t\***()

Operator to convert into uint8\_t array.

This operator save the result in the bytes array. It could be used to cast data to bytes.

The resulting array is:

[mx1, mx2, my1, my2, mz1, mz2]

#### **operator String**()

Operator to convert into String type.

This operator returns a string type. Could be used to print data for debugging purposes.

The resulting string is:

MX:mxvalue;MY:myvalue;MZ:mzvalue

### **Public Members**

#### int16\_t **mx**

magnetic field intensity in x axis

#### int16\_t **my**

magnetic field intensity in y axis

#### int16\_t **mz**

magnetic field intensity in z axis

## uint8\_t **bytes**[6]

array of magnetic field values

### **1.1.4. Temperature type**

### <span id="page-20-0"></span>**struct temp\_t**

Temperature type.

## **Public Functions**

```
operator int16_t()
     Operator to convert into uint16_t value.
```
#### **operator uint8\_t\***()

Operator to convert into uint8\_t array.

This operator save the result in the bytes array. It could be used to cast temperature to bytes.

The resulting array is:

[tempc1, tempc2]

### <span id="page-21-1"></span>**operator String**()

Operator to convert into String type.

This operator returns a string type. Could be used to print data for debugging purposes.

The resulting string is:

TEMPC:tempcvalue;TEMPF:tempfvalue

## **Public Members**

#### int32\_t **raw**

raw temperature value

#### int32\_t **compensated**

compensated temperature value

### float **temp\_C**

temperature value in C degrees

### float **temp\_F** temperature value in F degrees

uint8\_t **bytes**[2] byte array for temperature

### **1.1.5. Humidity type**

<span id="page-21-0"></span>**struct hum\_t** Humidity type.

## **Public Functions**

**operator int16\_t**() Operator to convert into uint16\_t value.

#### **operator uint8\_t\***()

Operator to convert into uint8\_t array.

This operator save the result in the bytes array. It could be used to cast humidity value to bytes.

The resulting array is:

[hum1, hum2]

#### **operator String**()

Operator to convert into String type.

This operator returns a string type. Could be used to print data for debugging purposes.

The resulting string is:

HUM:humidityvalue

## <span id="page-22-1"></span>**Public Members**

int32\_t **raw** Raw humidity value.

uint32\_t **compensated** Compensated humidity value.

float **hum\_relative** Relative humidity.

uint8\_t **bytes**[2] byte array for relative humidity value

### **1.1.6. Pressure type**

<span id="page-22-0"></span>**struct press\_t** Pressure type.

## **Public Functions**

```
operator int16_t()
    Operator to convert into uint16_t value.
```
#### **operator uint8\_t\***()

Operator to convert into uint8\_t array.

This operator save the result in the bytes array. It could be used to cast pressure value to bytes.

The resulting array is:

[altitude\_mts1, altitude\_mts2]

#### **operator String**()

Operator to convert into String type.

This operator returns a string type. Could be used to print data for debugging purposes.

The resulting string is:

PRESS:pressure\_mbar;ALTITUDE:altitude\_mts

## **Public Members**

### int32\_t **raw**

Raw pressure value.

uint32\_t **compensated**

Compensated pressure value.

float **press\_mbar** Pressure value in mbar.

float **altitude** Altitude value.

float **altitude\_mts**

Altitude value in meters.

<span id="page-23-1"></span>uint8\_t **bytes**[2] Byte array to hold altitude.

### **1.1.7. Battery type**

## <span id="page-23-0"></span>**struct batt\_t**

Battery type.

## **Public Functions**

#### **operator String**()

Operator to convert into String type.

This operator returns a string type. Could be used to print data for debugging purposes.

The resulting string is:

VBAT:vbatvalue

## **operator int16\_t**()

Operator to convert into uint16\_t value.

#### **operator uint8\_t\***()

Operator to convert into uint8\_t array.

This operator save the result in the bytes array. It could be used to cast battery voltage to bytes.

The resulting array is:

[vbat1, vbat2]

### **Public Members**

### float **vdda**

Voltage value at VDDA.

#### float **vbus**

Voltage value at VBUS.

float **vbat**

Voltage value at VBAT.

## float **STM32L0Temp**

Chip temperature.

## uint8\_t **bytes**[2]

Byte array for VBAT value.

## <span id="page-24-1"></span>**4.1.2 1.2. Sensor type declarations**

These declarations are oriented to hold the information by sensors.

### **1.2.1. GNSS type**

```
struct GNSS_t
```
GNSS type.

## **Public Functions**

```
operator uint8_t*()
```
Operator to convert into uint8\_t array.

This operator save the result in the bytes array. It could be used to cast GPS information to bytes.

The resulting array is:

```
[altitude1, altitude2,
latitude1, latitude2, latitude3, latitude4,
longitude1, longitude2, longitude3, longitude4,
]
```
Where: altitude is in meters\*10, altitude is float and longitude is float.

### **Public Members**

```
bool isSpatial = false
     Holds if it has spatial values.
```
GNSSLocation **location** GNSSLocation object to manage location.

double **latitude** Latitude value.

double **longitude** Longitude value.

float **altitude** Altitude value.

```
uint8_t bytes[10]
     Byte array for GPS information.
```
### **1.2.2. BMA400 type**

**struct BMA400\_t** BMA400 type.

## <span id="page-25-2"></span>**Public Members**

status\_t **status** sensor status

*[accel\\_t](#page-18-2)* **values** acceleration structure

float **resolution** scale resolutions per LSB for the sensor

float **offset**[3] accel bias offsets

## **1.2.3. BME280 type**

### <span id="page-25-1"></span><span id="page-25-0"></span>**struct BME280\_t**

BME280 type.

## **Public Functions**

### **operator uint8\_t\***()

Operator to convert into uint8\_t array.

This operator save the result in the bytes array. It could be used to cast sensor values to bytes.

The resulting array is:

```
[temperature1, temperature2,
humidity1, humidity2,
]
```
### **operator String**()

Operator to convert into String type.

This operator returns a string type. Could be used to print data for debugging purposes.

The resulting string is:

```
TEMP::temperature
HUM::humidity
PRESS::pressure
```
## **Public Members**

```
status t status
     sensor status
```
*[temp\\_t](#page-20-0)* **temperature** temperature structure

*[hum\\_t](#page-21-0)* **humidity** humidity structure

*[press\\_t](#page-22-0)* **pressure**

pressure structure

<span id="page-26-4"></span>uint8\_t **bytes**[4]

byte array to hold sensor values

## **1.2.4. ADXL345 type**

## <span id="page-26-1"></span><span id="page-26-0"></span>**struct ADXL345\_t**

ADXL345 type.

## **Public Functions**

### **operator uint8\_t\***()

Operator to convert into uint8\_t array.

This operator save the acceleration in the byte array.

The resulting array is:

[accel1, accel2, accel3, accel4, accel5, accel6]

## **operator String**()

Operator to convert into String type.

This operator returns a string type. Could be used to print data for debugging purposes.

The resulting string is:

ACCEL::accelerationvalues

## **Public Members**

status\_t **status** sensor status

*[accel\\_t](#page-18-2)* **values** acceleration structure

uint8\_t **bytes**[6] byte array to hold acceleration

## **1.2.5. L3G4200D type**

<span id="page-26-3"></span><span id="page-26-2"></span>**struct L3G4200D\_t** L3G4200D type.

## <span id="page-27-2"></span>**Public Functions**

#### **operator uint8\_t\***()

Operator to convert into uint8\_t array.

This operator save the gyroscope in the byte array.

The resulting array is:

[gyro1, gyro2, gyro3, gyro4, gyro5, gyro6]

### **operator String**()

Operator to convert into String type.

This operator returns a string type. Could be used to print data for debugging purposes.

The resulting string is:

GYRO::gyroscopevalues

### **Public Members**

status\_t **status**

sensor status

*[gyro\\_t](#page-19-0)* **values** gyroscope structure

## uint8\_t **bytes**[6]

byte array to hold gyroscope value

#### **1.2.6. HMC5883L type**

<span id="page-27-1"></span><span id="page-27-0"></span>**struct HMC5883L\_t** HMC5883L type.

## **Public Functions**

### **operator uint8\_t\***()

Operator to convert into uint8\_t array.

This operator save the magnetometer in the byte array.

The resulting array is:

[mag1, mag2, mag3, mag4, mag5, mag6]

#### **operator String**()

Operator to convert into String type.

This operator returns a string type. Could be used to print data for debugging purposes.

The resulting string is:

MAG::magnetometervalues

### <span id="page-28-1"></span>**Public Members**

status\_t **status** sensor status

*[mag\\_t](#page-20-1)* **values** magnetometer structure

float **heading** heading value

uint8\_t **bytes**[6] byte array to hold magnetometer values

## <span id="page-28-0"></span>**4.2 2. Class declaration**

The main class is SensorsTlera, which is explored as follows:

### **class SensorsTlera**

Class for Tlera Corp sensors.

### **Public Functions**

```
SensorsTlera()
```
Constructor for Tlera Corp.

mcuid\_t **getUID**() Obtain UID from device.

#### Return Value

• this->reg\_ID: return the uid

```
void initialize_board()
    Initialize onboard elements.
```
void **initialize\_GNSS**() Initialize GNSS sensor.

Initialize the pins for GNSS, establishes the constellation, and the antenna type.

void **initialize\_BMA400**() Initialize BMA400 sensor.

```
void initialize_BME280()
    Initialize BME280 sensor.
```
void **initialize\_ADXL345**(ADXL345 *sensorADXL345*) Initialize ADXL345 sensor.

#### **Parameters**

- sensorADXL345: object of ADXL345 sensor
- void **initialize\_L3G4200D**(L3G4200D *sensorL3G4200D*) Initialize L3G4200D sensor.

#### Parameters

• sensorL3G4200D: object of L3G4200D sensor

<span id="page-29-0"></span>void **initialize\_HMC5883L**(HMC5883L *sensorHMC5883L*) Initialize HMC5883L sensor.

#### **Parameters**

• sensorHMC5883L: object of HMC5883L sensor

## void **callibrate\_BMA400**()

Callibrate BMA400 sensor.

Reset sensor and self test, apply compensation parameters and initialize it.

## void **callibrate\_BME280**()

Callibrate BME280 sensor.

Reset sensor and initialize the sensor according to pre-defined values.

#### *[batt\\_t](#page-23-0)* **readSensors\_batmon**()

Obtain voltage values.

Obtain values from microcrontroller internal functions.

#### Return Value

• this->battery\_info: Returns structure with battery information.

### *[batt\\_t](#page-23-0)* **readSensors\_batmon\_average**()

Obtain average voltage values.

Apply average and saves to internal battery\_info structure.

#### Return Value

• this->battery\_info: Returns structure with battery information.

#### *[BME280\\_t](#page-25-0)* **readSensors\_BME280**()

Read values from BME280 sensor.

Obtain value of temperature, humidity and pressure and save them to *[BME280\\_t](#page-25-1)* structure.

#### Return Value

• this->req\_BME280: Returns structure with BME280 values.

#### *[ADXL345\\_t](#page-26-0)* **readSensors\_ADXL345**(ADXL345 *sensorADXL345*)

Read values from ADXL345 sensor.

Obtain value of acceleration and save them to *[ADXL345\\_t](#page-26-1)* structure.

#### Parameters

• sensorADXL345: object of ADXL345 type

### Return Value

• this->reg\_ADXL345: Returns structure with ADXL345 values.

#### *[L3G4200D\\_t](#page-26-2)* **readSensors\_L3G4200D**(L3G4200D *sensorL3G4200D*)

Read values from L3G4200D sensor.

Obtain value of gyroscope and save them to *[L3G4200D\\_t](#page-26-3)* structure.

#### **Parameters**

• sensorL3G4200D: object of L3G4200D type

## <span id="page-30-0"></span>Return Value

- this->reg\_L3G4200D: Returns structure with L3G4200D values.
- *[HMC5883L\\_t](#page-27-0)* **readSensors\_HMC5883L**(HMC5883L *sensorHMC5883L*)

Read values from HMC5883L sensor.

Obtain value of magnetometer and save them to *[HMC5883L\\_t](#page-27-1)* structure.

#### Parameters

• sensorHMC5883L: object of HMC5883L type

### Return Value

• this->reg\_HMC5883L: Returns structure with HMC5883L values.

### *[GNSS\\_t](#page-24-0)* **readSensors\_GNSS**()

Read values from GNSS sensor.

Obtain value from GPS and print according if It has spatial values.

### Return Value

• this->reg\_GNSS: Returns structure with GPS values.

### bool **GNSS\_isSpatial**()

Detects if GPS has spatial values.

## void **scanI2CDevices**()

Scan I2C devices.

Method copied from BME280 library created by Kris Winer 06/16/2017 Copyright Tlera Corporation

## **CHAPTER**

## **APPLICATION EXAMPLE**

<span id="page-32-0"></span>The application is prepared for the Ckicket board, whose information could be find in the [Hackaday page](https://hackaday.io/project/35169-hackable-cmwx1zzabz-lora-devices) and the [Tindie page](https://www.tindie.com/products/tleracorp/long-cricket-loralorawangnss-asset-tracker/) where you can acquire it and it is used in the application employed in this project.

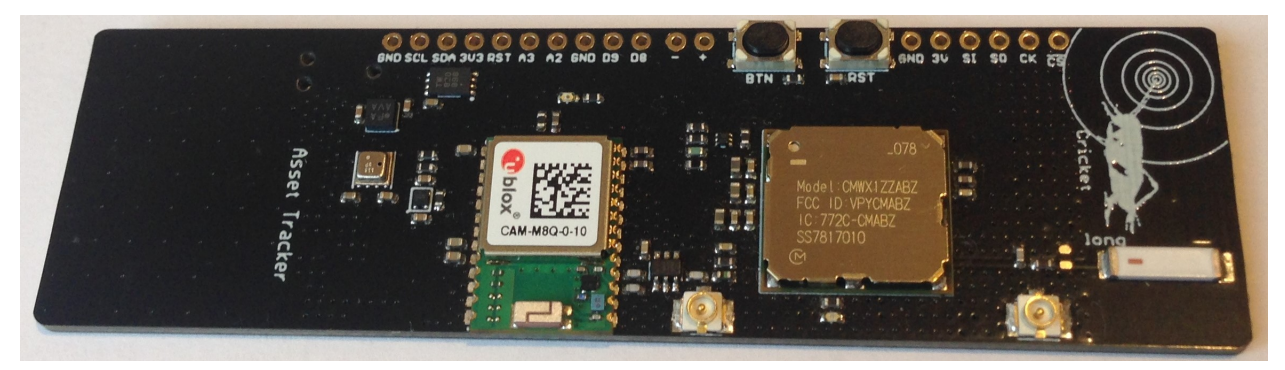

The main application is an Arduino File, an it has the structure and the compilation process according to the Arduino framework.

## <span id="page-32-1"></span>**5.1 1. Application structure**

As every Arduino application the program has two main parts which acquire void setup() and void loop(). On the other hand, to use the library is requiered to create the object corresponding to the SensorTlera class. An example usign the BME280 sensor, could have the following structure:

```
#include "SensorsTlera.h"
#include "sensor_config.h"
SensorTlera Sensors;
BME280_t bme280_value;
void setup()
{
    Sensors.initialize_board();
   Sensors.initialize_BME280();
   delay(1000);
    Sensors.callibrate_BME280();
}
void loop()
```
(continues on next page)

{

}

(continued from previous page)

```
bme280_value = Sensors.readSensors_BME280();
Serial.println((String)bme280_value);
delay(5000);
```
## <span id="page-33-0"></span>**5.2 2. Uploading application**

To upload the script to the corresponding board, it is requiered to follow the next steps:

## **5.2.1 2.1. Check hardware setup**

The Long-Cricket board has some onboard sensors, which corresponds to BMA400, BME280 and GNSS. On the other hand, you can add external sensors such as ADXL345, L3G4200D y HMC5883L.

Before to connect and attempt to upload the program you should check the connections of external sensors and that they do not generate any conflict with onboard sensors.

## **5.2.2 2.2. Check software configuration**

It is required that sensors have configured correctly, so there should be a corresponding list of libraries and configuration files accompanying them.

Recommended files are considered in *[Configuration files](#page-14-0)*, which provides also a configuration example.

After checked the files your should verify the code in software, for this reason you could follow the next steps:

- 1. Pressing F1, to open the commands pallete.
- 2. Select the Arduino:Verify or via Ctrl+Alt+R
- 3. Verify that it has no errors, showing a message similar as:

```
Loading configuration...
Initializing packages...
Preparing boards...
Verifying...
Sketch uses 121984 bytes (62%) of program storage space. Maximum is 196608 bytes.
Global variables use 8712 bytes (42%) of dynamic memory, leaving 11768 bytes for
˓→local variables. Maximum is 20480 bytes.
```
## **5.2.3 2.3. Upload the software**

Once verified that there is no errors, you could connect the board to the computer and then:

- 1. Pressing F1, to open the commands pallete.
- 2. Select the Arduino:Upload or via Ctrl+Alt+U.
- 3. The board should be flashed.

## **BUILDING DOCUMENTATION**

<span id="page-34-0"></span>To build this documentation I follow the excelent guide provided by TartanLlama in [Clear, Functional C++ Documen](https://devblogs.microsoft.com/cppblog/clear-functional-c-documentation-with-sphinx-breathe-doxygen-cmake/)[tation with Sphinx + Breathe + Doxygen + CMake](https://devblogs.microsoft.com/cppblog/clear-functional-c-documentation-with-sphinx-breathe-doxygen-cmake/) who also have a [Github repository](https://github.com/TartanLlama/cpp-documentation-example) where there is an example to document C++ code.

The process is depicted in the next figure:

Fig. 1: Building documentation process by Luighi Viton, 2020

According to this figure, the documentation is generated employing two main software: [Doxygen](https://www.doxygen.nl/index.html) and [Sphinx.](https://www.sphinx-doc.org/en/master/index.html)

Doxygen in by far the most common alternative when documenting C/C++ code, as it is able to strip out comments and based on them generate a corresponding documentation outputs ina variety of formats such as HTML, LaTeX, XML, etc.

However, to generate Doxygen documentation, all the information should be in the source code, which is unconvinient when you want to create custom pages and instructions. In addition to this, default themes in Doxygen are a bit outdated and appears to be old and not variety user friendly.

Then, to provide more flexibility, there is another tool named Sphinx, which is mainly use to generate documentation for Python projects. Although, it could not manage directly C/C++ code, there is an extension named [Breathe](https://breathe.readthedocs.io/en/latest/index.html) which could connect with Doxygen, in the way that the generated output of Doxygen is taken by this extension and based on that, could generate the Sphinx documentation.

In addition to this, there is an online service called [Read the Docs,](https://readthedocs.org/) which could publish the documentation based on the Sphinx source files. So, for this build the documentation we have two approaches: the local building documentation and the remote building documentation in the Read the Docs.

## <span id="page-34-1"></span>**6.1 1. Local building process**

The local building process makes use of cmake to automate the steps required:

```
mkdir build
cd build
cmake ..
make Sphinx
```
Once the building process are completed succesfully, the generated output is place in build $\ldots$   $\odot$ so you can open the index.html file in this folder to explore the documentation.

The control in the generation process is performed by cmake which have a module to generate the Doxygen outputs based on the Doxyfile.in file and a custom order for Sphinx based on the conf.py file and the  $\star$ .rst files created to explain the whole documentation.

## <span id="page-35-0"></span>**6.2 2. Documentation at ReadTheDocs**

The documentation at ReadTheDocs is generated in a similar way as in the local building process, however, it differs in the way that the file conf.py has the control and is responsible to generate also the Doxygen outputs addition create from them the Sphinx output documentation.

In general, all the changes uploaded to the respository are updated in the documentation as they are connected as a feature provided by the service, so as long as you have updated the documentation in the remote repository, it also will be updated in ReadTheDocs.

## <span id="page-35-1"></span>**6.3 3. Additional resources**

- [Doxygen commands](https://www.doxygen.nl/manual/commands.html)
- [Doxygen directives in Breathe](https://breathe.readthedocs.io/en/latest/directives.html)
- [Showing code in Sphinx](https://www.sphinx-doc.org/en/1.5/markup/code.html)
- [reStructuredText in Sphinx](https://www.sphinx-doc.org/en/master/usage/restructuredtext/basics.html)
- [reStructuredText reference guide](https://docutils.sourceforge.io/docs/user/rst/quickref.html)

On-premise Read the Docs service:

- [Read the Docs Installation](https://docs.readthedocs.io/en/stable/development/install.html)
- [Docker based Read the Docs](https://github.com/LuighiV/readthedocs-docker/tree/python3.6)

## **CHAPTER**

**SEVEN**

## **ABOUT**

<span id="page-36-0"></span>The library and documentation provided here is part of a project named: *Development of a geolocalization system based on wireless sensors for the Lama Guanicoe biological corridor study and preservation at the Salinas y Aguada Blanca National Reserve, Arequipa*[1](#page-36-3) , developed by [INICTEL-UNI](https://www.inictel-uni.edu.pe) and sponsored by CONCYTEC.

In this case, the library is oriented to help the application software for end devices in the Geolocalization system.

## <span id="page-36-1"></span>**7.1 1. Project description**

The project has the aim to develop a geolocalization system based on wireless communication technologies for sensor networks and trilateration algorithms adaptative to metheorological conditions which allow them to have long periods of autonomy, higher than 8 months, required to study the biological corridor and the distribution of the specie at the Salinas y Aguada Blanca National Reserve, Arequipa.

This project is linked to several topics such as IoT, long range wireless communication technologies and energy efficency. This require a embedded software development which is managed, to some extent, by the library described in this documentation.

If you are interested on more details about this project you could contact to the project leader or the research team shown below.

## <span id="page-36-2"></span>**7.2 2. Project team**

Team leader Jimi Lezama [<jinmilezama@gmail.com>](mailto:jinmilezama@gmail.com) (Embedded systems specialist)

#### Research team

- Ricardo Yauri <rvauri@inictel-uni.edu.pe> (Embedded HW/SW specialist)
- Oscar Llerena [<ollerena@inictel-uni.edu.pe>](mailto:ollerena@inictel-uni.edu.pe) (Communication systems specialist, Wireless SW developer)
- Ruben Acosta [<racosta@inictel-uni.edu.pe>](mailto:racosta@inictel-uni.edu.pe) (Embedded HW/SW specialist)
- Luighi Vitón [<lviton@inictel-uni.edu.pe>](mailto:lviton@inictel-uni.edu.pe) (Embedded SW developer)

LoRaWAN network server administrator Oscar Llerena <a>
Collerena@inictel-uni.edu.pe>

Documentation maintainer Luighi Vitón [<lviton@inictel-uni.edu.pe>](mailto:lviton@inictel-uni.edu.pe)

<span id="page-36-3"></span><sup>1</sup> Translated from original name: *Desarrollo de un sistema de geolocalización para el estudio del corredor biológico y conservación de la Lama Guanicoe en la Reserva Nacional de Salinas y Aguada Blanca de la región Arequipa basado en sensores inalámbricos.*

## **INDEX**

## <span id="page-38-0"></span>A

```
accel_t (C++ struct), 15
accel_t::ax (C++ member), 16
accel_t::ay (C++ member), 16
accel_t::az (C++ member), 16
accel_t::bytes (C++ member), 16
accel_t::operator String (C++ function), 15
accel_t::operator uint8_t* (C++ function),
       15
ADXL345_t (C++ struct), 23
ADXL345_t::bytes (C++ member), 23
ADXL345_t::operator String (C++ function),
       23
ADXL345_t::operator uint8_t* (C++ func-
       tion), 23
ADXL345_t::status (C++ member), 23
ADXL345_t::values (C++ member), 23
```
## B

```
batt_t (C++ struct), 20
batt_t::bytes (C++ member), 20
batt t::operator int16 t (C++20
batt_t::operator String (C++ function), 20
batt_t::operator uint8_t* (C++ function), 20
batt_t::STM32L0Temp (C++ member), 20
batt_t::vbat (C++ member), 20
batt_t::vbus (C++ member), 20
batt_t::vdda (C++ member), 20
BMA400_t (C++ struct), 21
BMA400_t::offset (C++ member), 22
BMA400_t::resolution (C++ member), 22
BMA400_t::status (C++ member), 22
BMA400_t::values (C++ member), 22
BME280_t (C++ struct), 22
BME280_t::bytes (C++ member), 22
BME280_t::humidity (C++ member), 22
BME280_t::operator String (C++ function), 22
BME280_t::operator uint8_t* (C++ function),
       22
BME280_t::pressure (C++ member), 22
BME280_t::status (C++ member), 22
BME280_t::temperature (C++ member), 22
```
board\_t (*C++ enum*), [12](#page-15-1) board\_t::CRICKET (*C++ enumerator*), [12](#page-15-1) board\_t::GNAT (*C++ enumerator*), [12](#page-15-1) board\_t::GRASSHOPPER (*C++ enumerator*), [12](#page-15-1) BOARD\_TYPE (*C macro*), [11](#page-14-2)

## C

CRI (*C macro*), [12](#page-15-1)

## D<sub>D</sub>

DEBUG (*C macro*), [11](#page-14-2) DEBUG\_ADXL345 (*C macro*), [12](#page-15-1) DEBUG\_BMA400 (*C macro*), [12](#page-15-1) DEBUG\_BME280 (*C macro*), [12](#page-15-1) DEBUG\_BOARD (*C macro*), [12](#page-15-1) DEBUG\_GNSS (*C macro*), [12](#page-15-1) DEBUG\_HMC5883L (*C macro*), [12](#page-15-1) DEBUG\_L3G4200D (*C macro*), [12](#page-15-1)

## G

```
GATEWAY_TEKTELIC (C macro), 13
GNAT (C macro), 13
GNSS_t (C++ struct), 21
GNSS_t::altitude (C++ member), 21
GNSS_t::bytes (C++ member), 21
GNSS_t::isSpatial (C++ member), 21
GNSS_t::latitude (C++ member), 21
GNSS_t::location (C++ member), 21
GNSS_t::longitude (C++ member), 21
GNSS_t::operator uint8_t* (C++ function), 21
GRASS (C macro), 13
gyro_t (C++ struct), 16
gyro_t::avx (C++ member), 16
gyro_t::avy (C++ member), 16
gyro_t::avz (C++ member), 16
gyro_t::bytes (C++ member), 16
gyro_t::operator String (C++ function), 16
gyro_t::operator uint8_t* (C++ function), 16
```
## H

HMC5883L\_t (*C++ struct*), [24](#page-27-2) HMC5883L\_t::bytes (*C++ member*), [25](#page-28-1) HMC5883L\_t::heading (*C++ member*), [25](#page-28-1) HMC5883L\_t::operator String (*C++ function*), [24](#page-27-2) HMC5883L\_t::operator uint8\_t\* (*C++ function*), [24](#page-27-2) HMC5883L\_t::status (*C++ member*), [25](#page-28-1) HMC5883L\_t::values (*C++ member*), [25](#page-28-1) hum\_t (*C++ struct*), [18](#page-21-1) hum\_t::bytes (*C++ member*), [19](#page-22-1) hum\_t::compensated (*C++ member*), [19](#page-22-1) hum\_t::hum\_relative (*C++ member*), [19](#page-22-1) hum\_t::operator int16\_t (*C++ function*), [18](#page-21-1) hum\_t::operator String (*C++ function*), [18](#page-21-1) hum\_t::operator uint8\_t\* (*C++ function*), [18](#page-21-1) hum\_t::raw (*C++ member*), [19](#page-22-1)

## L

L3G4200D\_t (*C++ struct*), [23](#page-26-4) L3G4200D\_t::bytes (*C++ member*), [24](#page-27-2) L3G4200D\_t::operator String (*C++ function*), [24](#page-27-2) L3G4200D\_t::operator uint8\_t\* (*C++ function*), [24](#page-27-2) L3G4200D\_t::status (*C++ member*), [24](#page-27-2) L3G4200D\_t::values (*C++ member*), [24](#page-27-2) LED\_BOARD (*C macro*), [12](#page-15-1) LORA\_SETTINGS (*C macro*), [14](#page-17-0) LORA\_SETTINGS\_CRI (*C macro*), [14](#page-17-0) LoRaSettings (*C++ struct*), [13](#page-16-2) LoRaSettings::appEui (*C++ member*), [14](#page-17-0) LoRaSettings::appKey (*C++ member*), [14](#page-17-0) LoRaSettings::devEui (*C++ member*), [14](#page-17-0) LoRaSettings::id (*C++ member*), [14](#page-17-0)

## M

```
mag_t (C++ struct), 17
mag_t::bytes (C++ member), 17
mag_t::mx (C++ member), 17
mag_t::my (C++ member), 17
mag_t::mz (C++ member), 17
mag_t::operator String (C++ function), 17
mag_t::operator uint8_t* (C++ function), 17
MYAPPKEY (C macro), 13
MYDEVICE (C macro), 13
```
## P

```
press_t (C++ struct), 19
press_t::altitude (C++ member), 19
press_t::altitude_mts (C++ member), 19
press_t::bytes (C++ member), 19
press_t::compensated (C++ member), 19
press_t::operator int16_t (C++ function), 19
press_t::operator String (C++ function), 19
```

```
press_t::operator uint8_t* (C++ function),
       19
press_t::press_mbar (C++ member), 19
press_t::raw (C++ member), 19
```
## S

```
SensorsTlera (C++ class), 25
SensorsTlera::callibrate_BMA400 (C++
       function), 26
SensorsTlera::callibrate_BME280 (C++
       function), 26
SensorsTlera::getUID (C++ function), 25
SensorsTlera::GNSS_isSpatial (C++ func-
       tion), 27
SensorsTlera::initialize_ADXL345 (C++
       function), 25
SensorsTlera::initialize_BMA400 (C++
       function), 25
SensorsTlera::initialize_BME280 (C++
       function), 25
SensorsTlera::initialize_board (C++ func-
       tion), 25
SensorsTlera::initialize_GNSS (C++ func-
       tion), 25
SensorsTlera::initialize_HMC5883L (C++
       function), 26
SensorsTlera::initialize_L3G4200D (C++
       function), 25
SensorsTlera::readSensors_ADXL345 (C++
       function), 26
SensorsTlera::readSensors_batmon (C++
       function), 26
SensorsTlera::readSensors_batmon_average
       (C++ function), 26
SensorsTlera::readSensors_BME280 (C++
       function), 26
SensorsTlera::readSensors_GNSS (C++ func-
       tion), 27
SensorsTlera::readSensors_HMC5883L (C++
       function), 27
SensorsTlera::readSensors_L3G4200D (C++
       function), 26
SensorsTlera::scanI2CDevices (C++ func-
       tion), 27
SensorsTlera::SensorsTlera (C++ function),
       25
```
## T

```
temp_t (C++ struct), 17
temp_t::bytes (C++ member), 18
temp_t::compensated (C++ member), 18
temp_t::operator int16_t (C++ function), 17
temp_t::operator String (C++ function), 18
temp_t::operator uint8_t* (C++ function), 17
```

```
temp_t::raw (C++ member), 18
temp_t::temp_C (C++ member), 18
temp_t::temp_F (C++ member), 18
```
## $\cup$

USER\_BUTTON (*C macro*), [12](#page-15-1)

## V

VBAT\_CTRL (*C macro*), [12](#page-15-1) VBAT\_MON (*C macro*), [12](#page-15-1)

## W

WITH\_ADXL345 (*C macro*), [11](#page-14-2) WITH\_BMA400 (*C macro*), [11](#page-14-2) WITH\_BME280 (*C macro*), [11](#page-14-2) WITH\_GNSS (*C macro*), [11](#page-14-2) WITH\_HMC5883L (*C macro*), [11](#page-14-2) WITH\_L3G4200D (*C macro*), [11](#page-14-2)